#### **Lurs** 8

# Grafică pe calculator (MLR5060)

# Elemente de grafică 3\_D

1. OpenGl - Noțiuni introductice

#### 21 Noi. 2019

## Realizarea aplicațiilor 3D utilizând OpenGl în C# cu TAO

 $TAO$  realizează o legatură cu bibliotecile utilizate la aplicații de grafică  $2D/3D$ :

- *OpenAl - API* multiplatformă folosit pentru generarea de sunete poziţionate 3D în jocuri şi alte aplicaţii audio.
- *OpenGl - Open Graphics Library API* principal folosit la generarea de imagini 2D,3D
- *Sdl - Simple DirectMedia Layer* este folosită la creare de aplicaţii multiplatformă multimedia care oferă acces uşor la realizarea de grafică 2D si 3D, sunet, de asemenea şi la dispozitivele de IO (mouse, tastatura).
- *Platform.Windows*  oferă access la API-ul Windows şi la funcţiile de desenare de tip *GDI* (*Graphics Device Interface*)
- *PhysFs* oferă suport pentru realizarea si accesarea de arhive abstracte folosite în jocuri pentru a memora harţile de nivel (ex.: Quake 1,2)
- *FreeGlut* este o alternativă opensource la *GLUT* (OpenGL Utility Toolkit). Oferă suport pentru operaţii de tip IO cu tastatura sau mouse-ul, definirea şi crearea de ferestre, acces-ul la diferite primitive grafice

... Realizarea aplicațiilor 3D utilizând OpenGl în C# cu TAO

- *ODE- Open Dynamics Engine* reprezintă un motor de fizică în timp real fiind compus dintr-o parte care se ocupă cu fizica corpurilor rigide şi una care asigură detectarea coliziunilor.
- *- Glfw* Facilitează dezvoltarea *OpenGl* oferind acces la creare de ferestre, monitorizare IO, încarcarea texturilor din fişiere, crearea şi sincronizarea thread-urilor.
- *DevIl - Developer's Image Library* cu ajutorul căreia pot fi incărcate imagini salvate în diferite formate (.bmp, .cut, .dds, .doom, .exr, .hdr, .gif, .ico, .jp2, .jpg,.lbm, .mdl, .mng, .pal, .pbm, .pcd, .pcx, .pgm, .pic, .png, .ppm, .psd, .psp, .raw, .sgi, .tga si .tif file)
- *Cg - C for Graphics* limbaj de nivel înalt dezvoltat de *Nvidia* folosit la crearea de shadere pentru plăcile video care suportă aceasta tehnologie.
- *Lua* permite executarea de script-uri scrise în limbajul *Lua*.

Etape în realizarea aplicațiilor  $3D$ utilizând OpenGl în C# cu TAO

Instalarea:

Framework-ul Tao poate fi descărcat de la adresa *[Tao framework](http://www.taoframework.com/downloads)*: *<http://www.taoframework.com/downloads>*

În aplicatia prezentată în continuae vom folosi pentru afişare controlul *SimpleOpenGlControl* care se găseşte în Tao.Platform.Windows.

În *Visual Studio* vom creea un proiect de tip *Windows Application* la care vom adăuga ca referinţe *Tao.OpenGl* şi *Tao.Platform.Windows*.

# Noțiuni de bază  $\sim$  OpenGl

#### Coordonate

În *OpenGl* utilizam un sistem cartezian în care axele X, Y sunt in planul monitorului, iar axa Z (adâncimea) vine spre observator.

Un punct *P* este precizat prin trei coordonate (*x,y,z*).

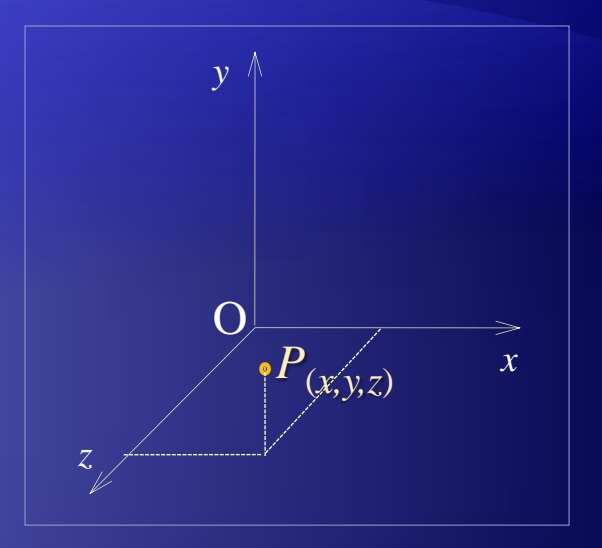

Primitive

În *OpenGl* denumirile functiilor contin sufixul

- 3f pentru coordonate 3D,
- 2f pentru *coordonate* 2D  $f \rightarrow$  argumente de tip *float* (in virgula mobila)].

Valorile (in virgula mobila) pentru componentele de culoare  $\in [0,1]$ .

### $\ldots$  Noțiuni de bază ~ OpenGl

#### ... Primitive

Desenarea se realizeaza prin scrierea unei secvente de comenzi între (apelul functiilor) *[glBegin\(\)](http://www.glprogramming.com/blue/ch05.html#id5450783)* si *[glEnd\(\).](http://www.glprogramming.com/blue/ch05.html#id5450783)*

Functia *glBegin()* primeste ca parametru tipul primitivelor grafice care urmeaza sa fie desenate. În functie de acest parametru si de modul în care sunt organizate vârfurile, putem desena primitivele din tabelul de mai jos:

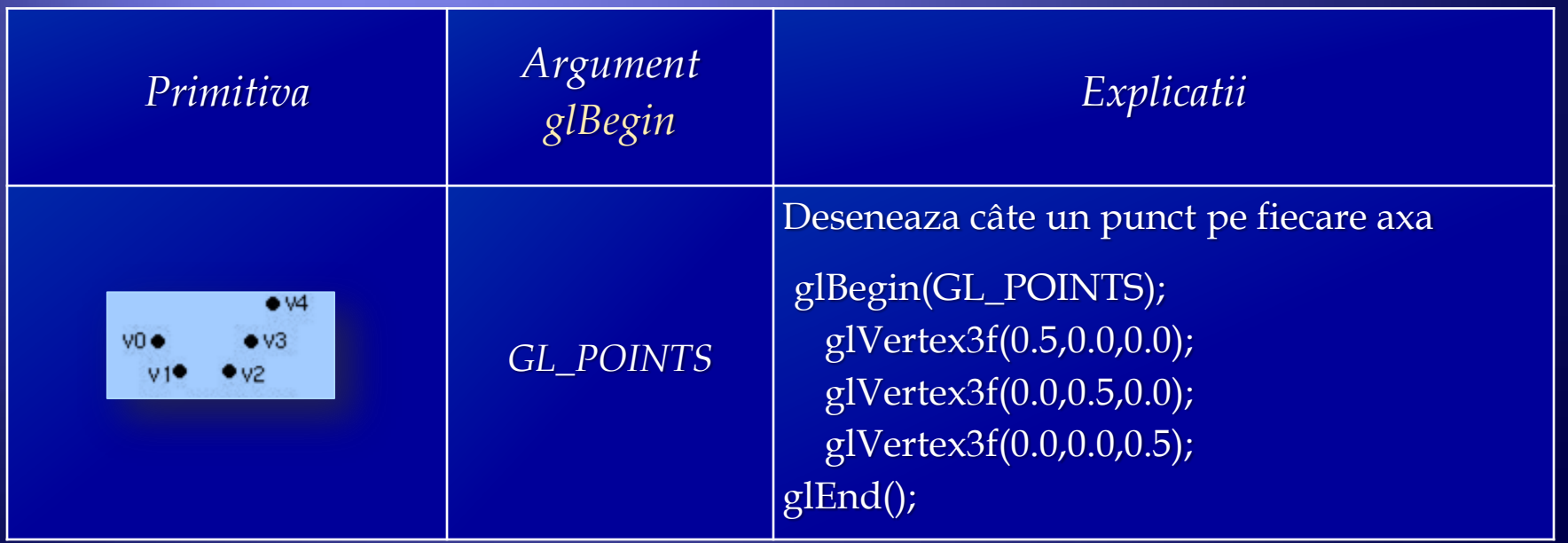

... Noțiuni de bază ~ OpenGl

... Primitive:

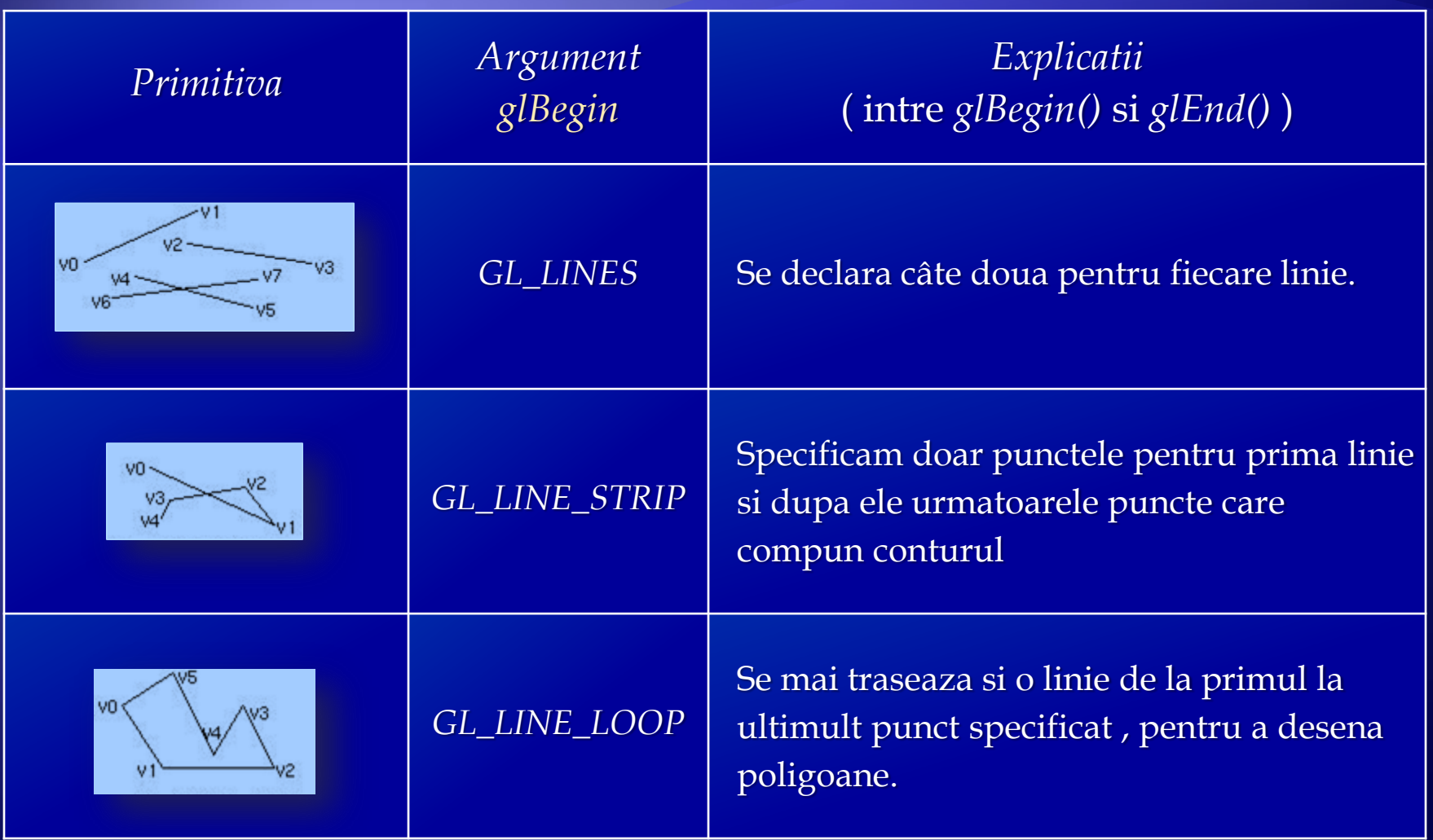

... Primitive:

... Noțiuni de bază ~ OpenGl

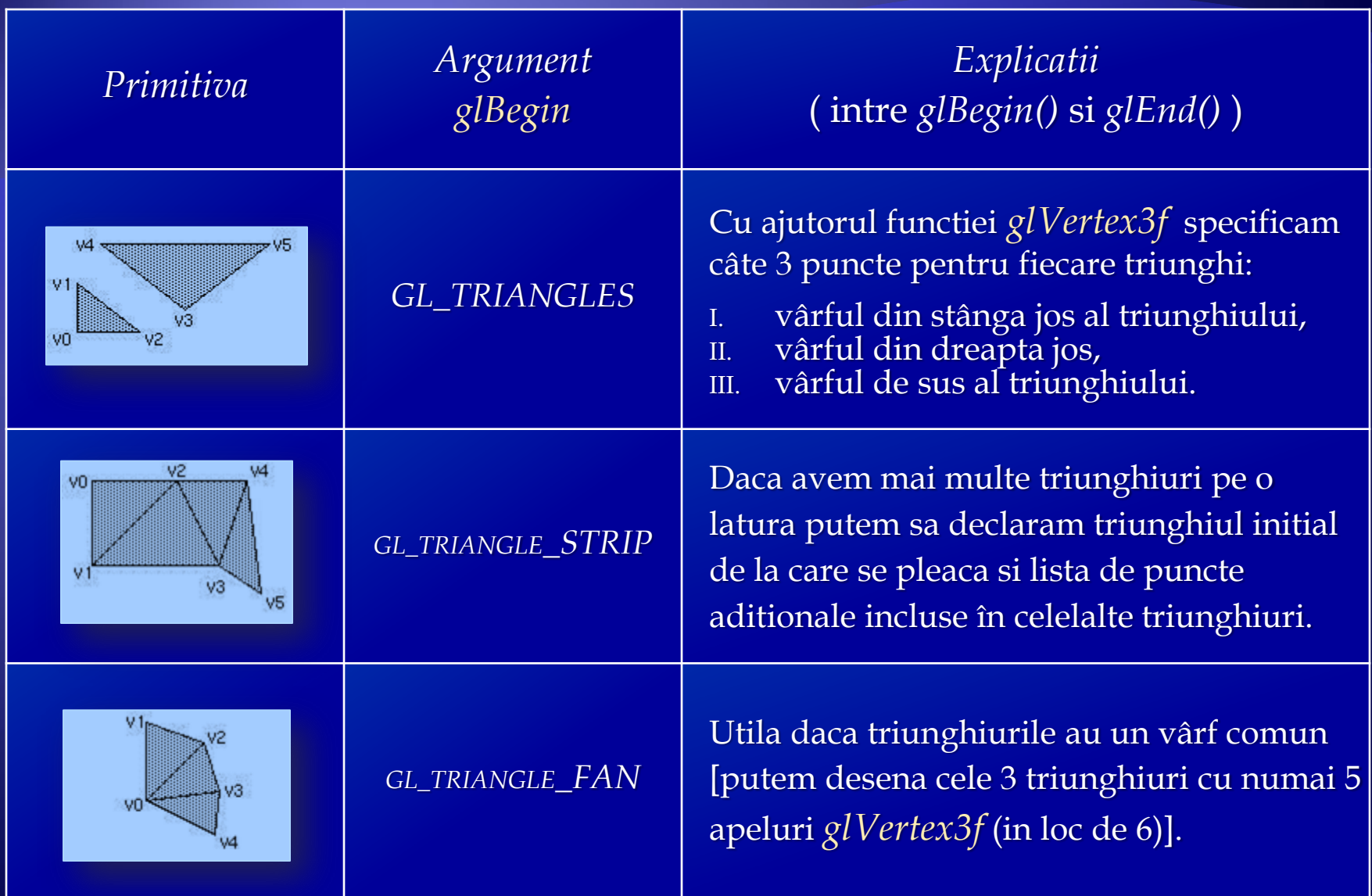

... Primitive :

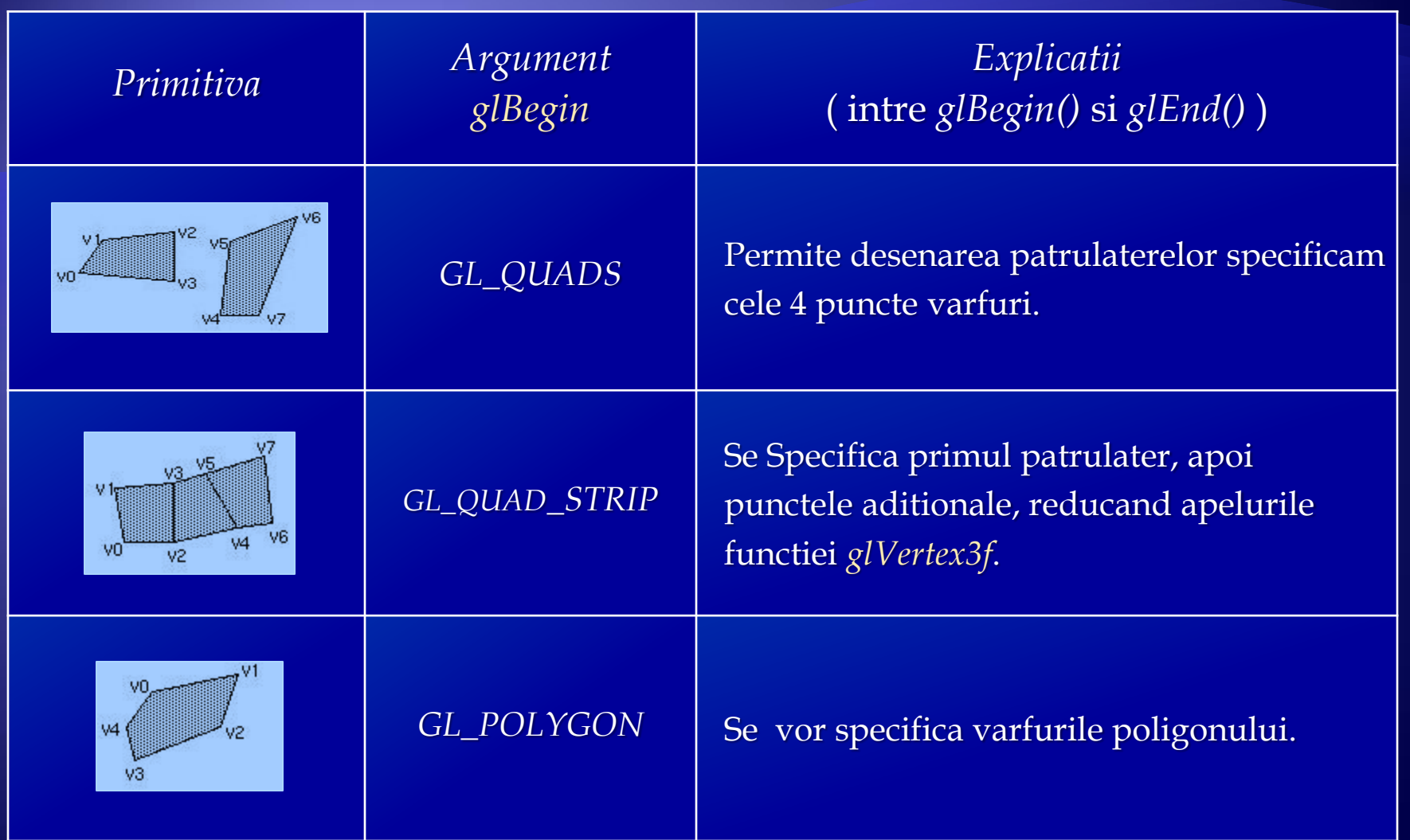

#### Transformari geometrice

Transformarile in *OpenGl* sunt: *Rotatia, Scalarea, Translatia* si *Proiectia,* coordonatele unui vârf fiind date ca vector coloana cu 4 elemente, (*coordonate omogene*), ultima valoare fiind 1.

*OpenGl* asigura *stive de matrice* pentru memorarea matricelor pentru fiecare stare reprezentata printro matrice curenta (stive si matrice curente pentru modelare-vizualizare, proiectie, texturare etc). Se va comuta pe fiecare tip de stiva si se va stabili matricea curenta înainte de reprezentarea scenei.

Matricea de *modelare-vizualizare* contine toate tranformarile geometrice care s-au aplicat scenei curente, (poate contine 32 de elemente).

Stiva de *proiectie* se refera la pozitionarea camerei si la tipul acesteia. Prin schimbarea acestei stive putem obtine efecte interesante de vizualizare de tipul "*fish-eye*".

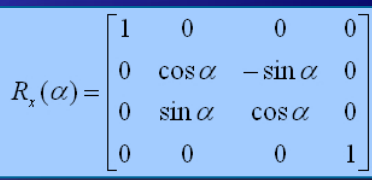

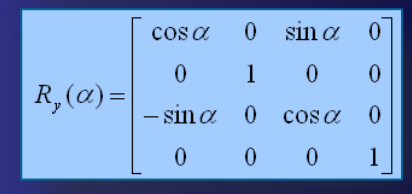

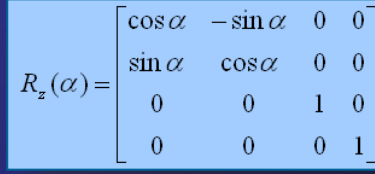

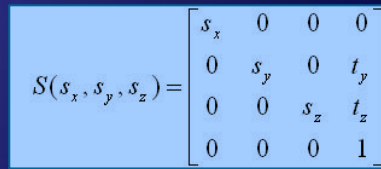

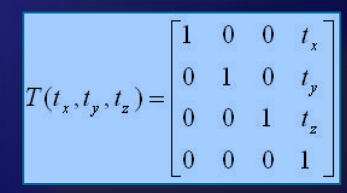

 $10/14$ 

Stiva de *texturare* contine transformarii aplicate texturiilor curente. Pentru a stabili care stiva de matrici vrem sa o modificam *OpenGl* pune la dispozitie functia [*glMatrixMode*] care primeste ca parametru tipul stivei:

- *GL\_MODELVIEW* (implicit),
- *GL\_PROJECTION*,
- *GL\_TEXTURE*.

Pentru operatii cu stiva curenta avem urmatoarele functii :

*a) glLoadIdentity()* - încarca matricea identitate pe stiva,

- *b) glLoadMatrixf(const GLFloat \*m)* încarca în matricea curenta matricea trimisa ca parametru (pointer la tablou de 16 elemente)
- *c) glMulMatrix(const GLFloat \*m)* înmulteste matricea curenta cu matricea primita ca parametru

*d) glPushMatrix()* - pune în vârful stivei matricea curenta

*e) glPopMatrix()* - extrage matricea din vârful stivei fara a o salva undeva.

... Transformari geometrice

Stivele de matrice sunt utilizate deoarece este mai eficient sa salvezi sau sa restaurezi o matrice decât sa o calculezi sau generzi din nou. Asupra obiectelor scenei se va aplica întotdeauna matricea curenta. Pentru a aplica mai mult de 2 transformari putem folosi functia de înmultire glMulMatrix. Modul descris mai sus de a executa transformari este destul de greoi deoarece trebuie specificate matricile de transformare. O modalitate mai usoara este folosirea functiilor de transformare.Acestea sunt :

- *a) glRotatef(GLfLoat angle,GLfLoat x,GLfLoat y,GLfLoat z)* parametrul angle reprezinta unghiul de rotatie în grade iar *x,y* si *z* reprezinta coordonatele vectorului în jurul caruia se face rotatia.
- *b) glScalef(GLfloat x, GLfloat y, GLfloat z)* parametri reprezinta factorii de scalare pentru fiecare axa
- *c) glTranslate(GLfLoat tx,GLfLoat ty,GLfLoat tz)* functia va produce o translatie de vector de coordonate *(tx ty tz*)

# Referințe

- 1. *A gentle introduction to Tao.OpenGl using SimpleOpenGlControl*,
	- *[http://members.hellug.gr/nkour/Tao.OpenGL\\_Builder/SimpleIntro\\_Borland.html](http://members.hellug.gr/nkour/Tao.OpenGL_Builder/SimpleIntro_Borland.html)*
- 2. *Dezvoltarea aplicaţiilor OpenGL pe platforma .NET folosind suita TAO*,
	- *[http://profs.info.uaic.ro/~alaiba/mw/index.php?title=Dezvoltarea\\_aplica%C5%A3iilor\\_OpenGL\\_pe\\_platforma\\_.NET\\_folosind\\_suita\\_TAO](http://profs.info.uaic.ro/~alaiba/mw/index.php?title=Dezvoltarea_aplica%C5%A3iilor_OpenGL_pe_platforma_.NET_folosind_suita_TAO)*
- 3. *Cursuri L\_T*,
	- *[http://www.cs.ubbcluj.ro/~per/Grafica/L\\_T/L\\_T.htm](http://www.cs.ubbcluj.ro/~per/Grafica/L_T/L_T.htm)*
- 4. *Cursuri, Laboratoare G\_A*,
	- *<http://www.cs.ubbcluj.ro/~anca/grafica/> , <http://www.cs.ubbcluj.ro/~anca/graphics/>*

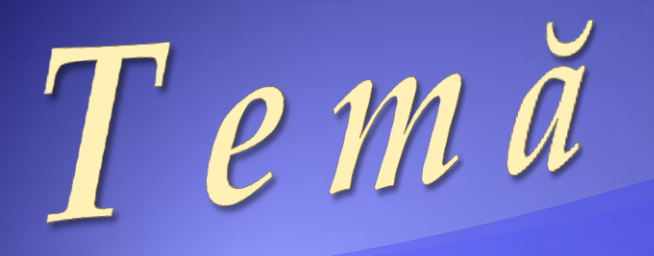

#### Realizarea unei aplicatii simple care sa permita:

- *vizualizarea* unui obiect 3D,
- *rotirea* si
- *miscarea* sa.

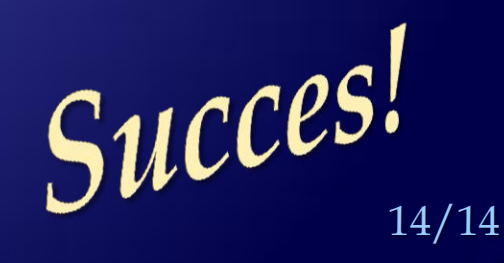